# **UPSMON PRO V2.57**

UPS Monitoring Software

User's Manual

## Contents

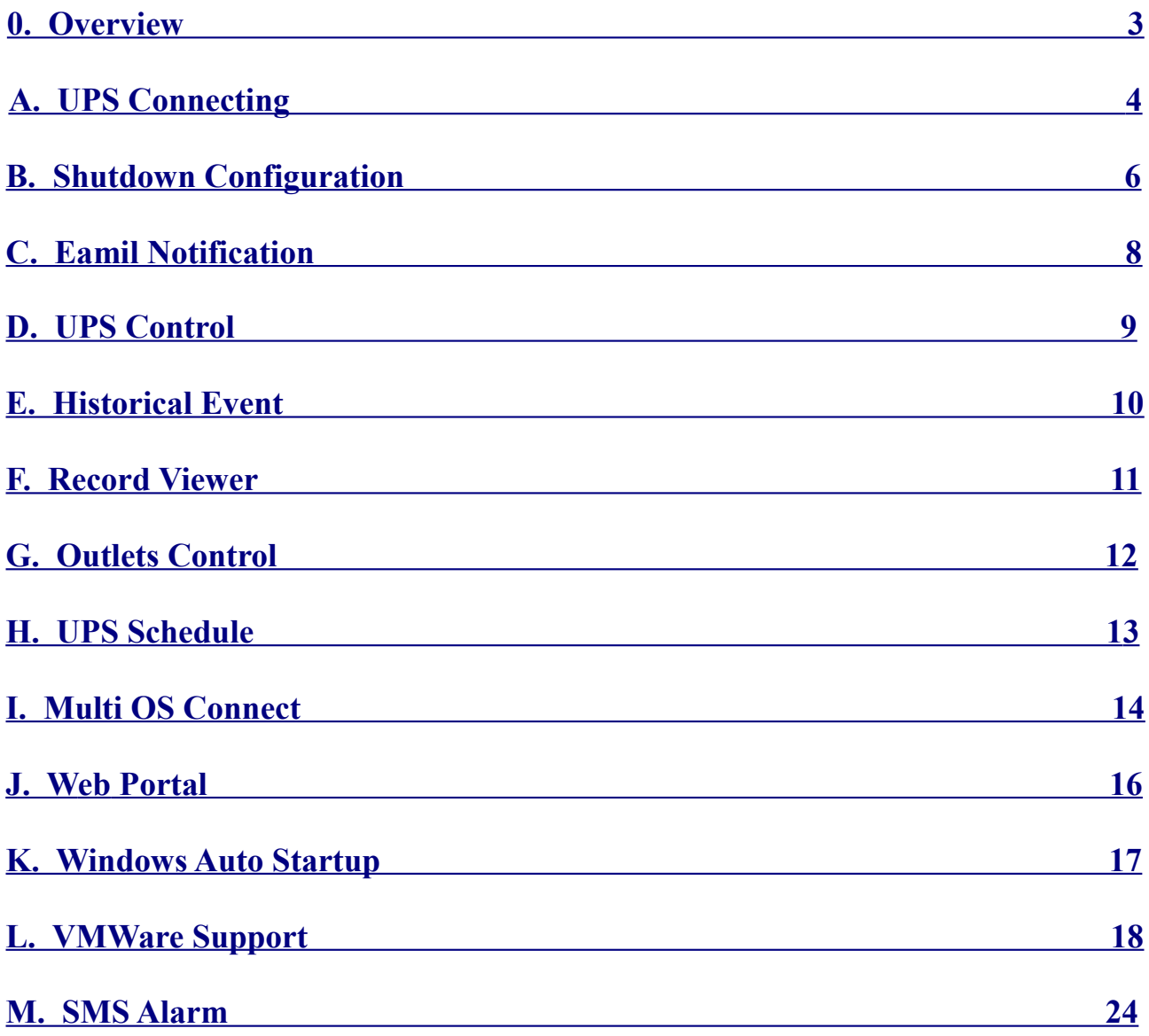

#### <span id="page-2-0"></span>**0. Overview**

UPSMON PRO is compatible with the following windows :

- 1. Windows XP, Vista, 7, 8, and 10 (32-Bit and 64-Bit)
- 2. Windows Server 2000, 2003, 2008, 2012, 2016, and Hyper-V (32-Bit and 64-Bit)

------------------------------------------------------------------------------------------

NOTE: administrator authority is necessary to execute at windows here

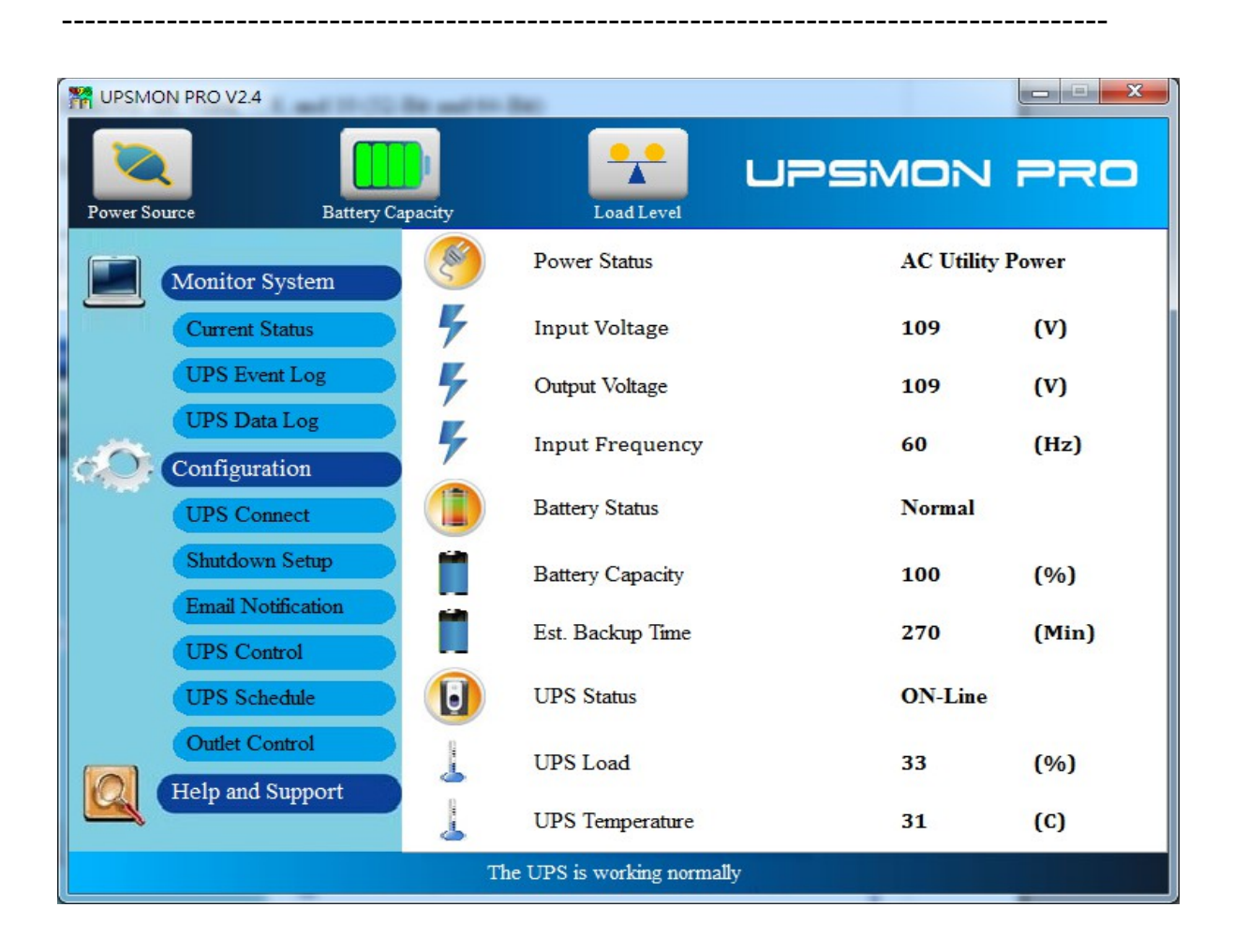

### <span id="page-3-0"></span>**A. UPS Connecting**

To start the ups connection :

- 1. Connect Page
- 2. Choose the ups connecting interface :

2.1 **USB Port**

2.2 **SNMP Card** : Fill in the snmpcard ip address

2.3 **COM Port** : The serial port cable is attached from the ups box

 -------------------------------------------------------------------- NOTE: The serial port cable is not suitable from the others --------------------------------------------------------------------

2.4 **UPSMON PRO** : Fill in the upsmon-pro computer ip address

 $G$  USB 192.168.001.254  $\bigcirc$  SNMP Card  $\bigcirc$  COM Port  $\overline{\phantom{a}}$  $\vert$ 1 192.168.001.001  $\subset$  UPSMON PRO

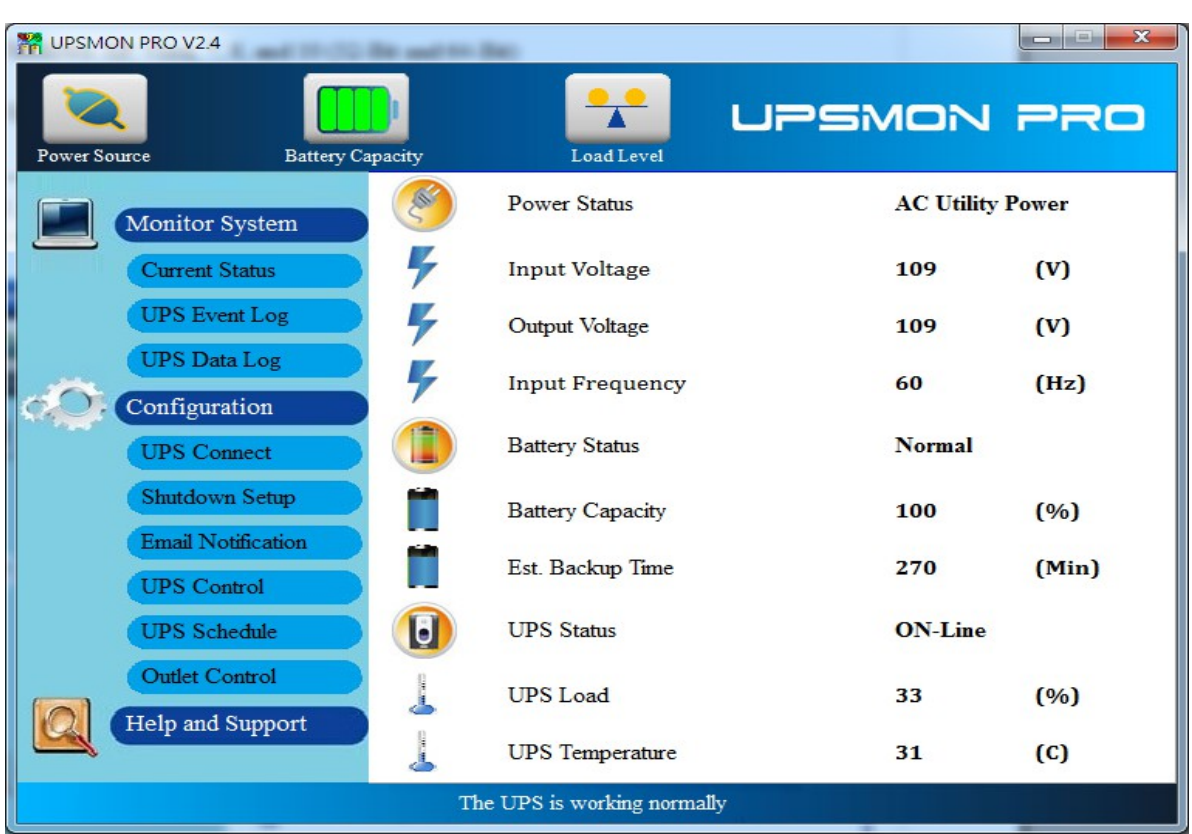

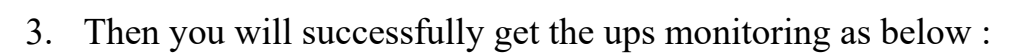

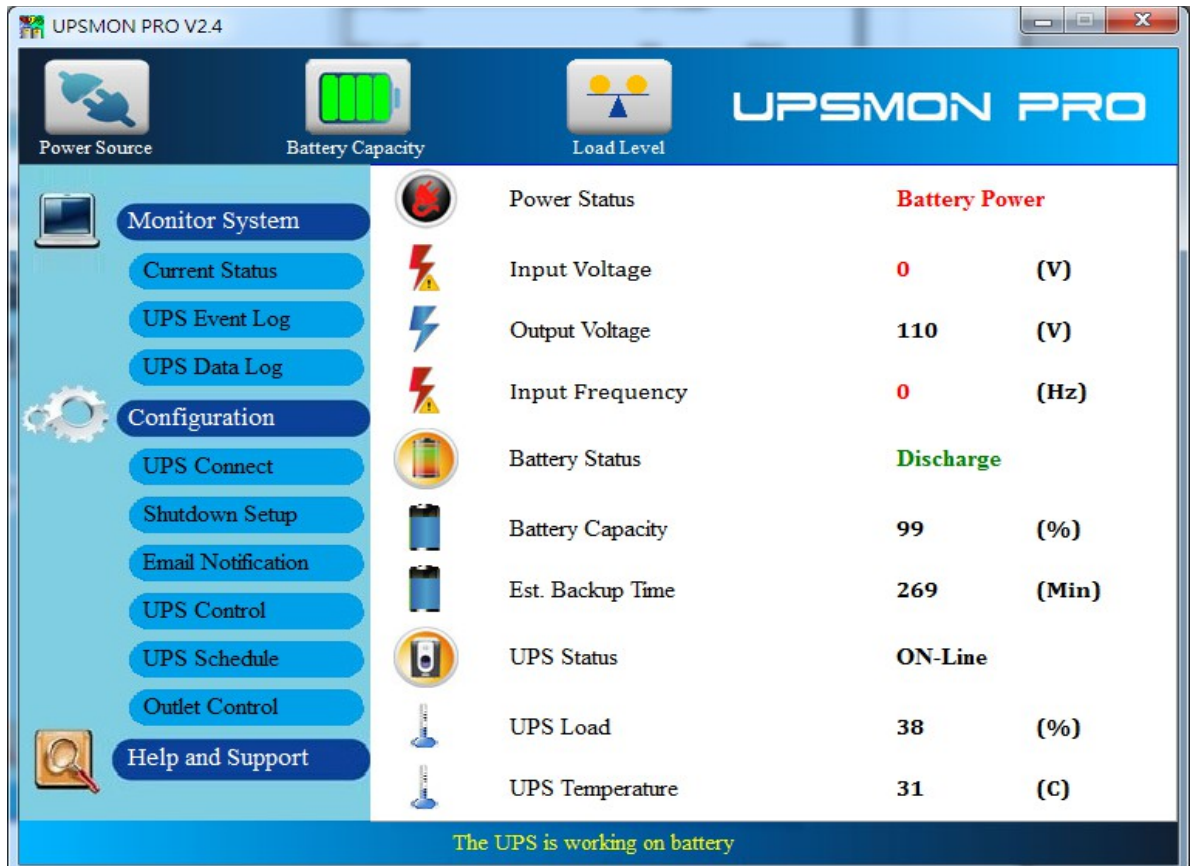

#### <span id="page-5-0"></span>**B. Shutdown Configuration**

Below steps guides you shutdown windows and ups when power failure occurs :

1. Run Time Page

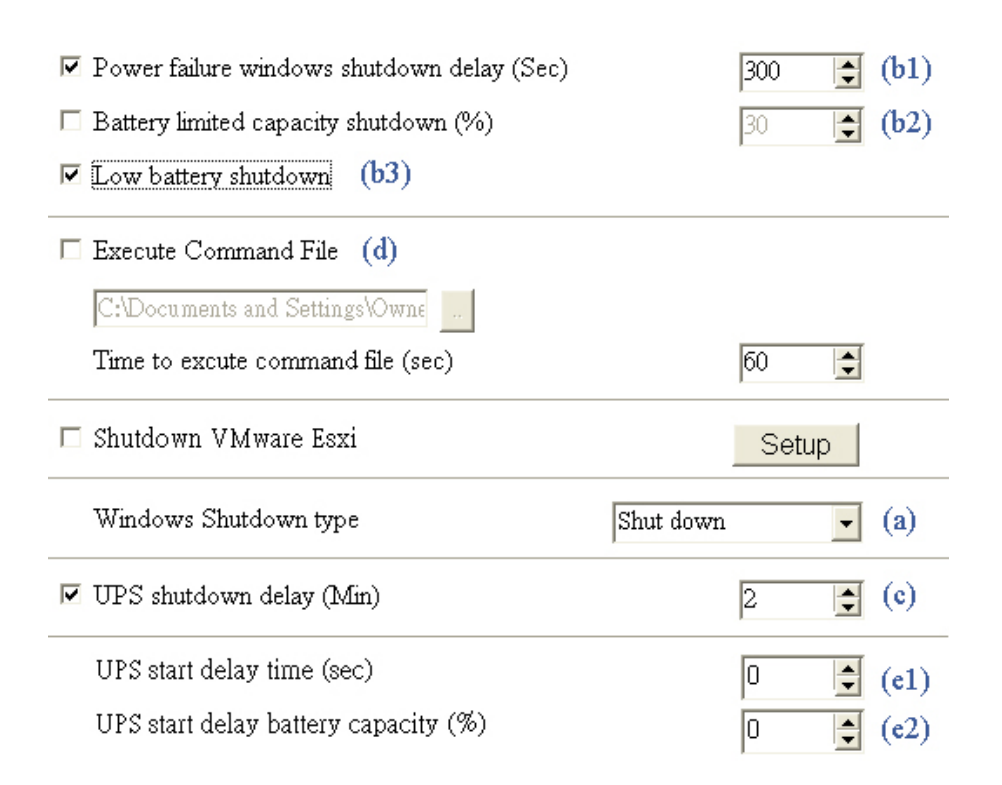

#### 2. Windows shutdown type **(a)**

- 2.1 **None** : No any reaction for windows even the blackout condition
- 2.2 **Shut down** : Running out of the procedures to save the programs to hard disk
- 2.3 **Hibernate** : Power-saving state and puts open documents and programs on hard disk
- 3. **Power failure windows shutdown delay (b1)** : After this period of time runs out, windows start to act shutdown

**Battery limited capacity shutdown (b2)** : Once the battery is declining to this level, windows start to act shutdown

**Low battery shutdown (b3)** : If the condition of battery is low, the windows act shutdown

Any one of the(b1,2,3)item-conditions is fulfilled, upsmon execute windows shutdown or hibernate at once -----------------------------------------------------------------------------------------------

-----------------------------------------------------------------------------------------------

4. **UPS shutdown delay (c)** : This duration is affording to completely shutdown the computer

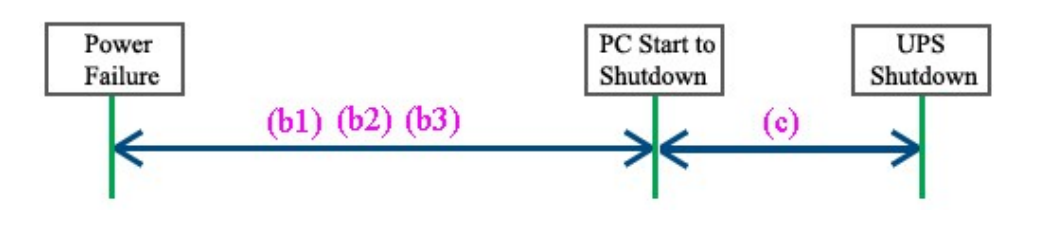

5. **Execute command file (d)** : when (b1) seconds runs out, upsmon will start to act your designate command

5.1 **Time to execute command file** : your command have such more seconds to run. And then upsmon commit windows shutdown

6. **Ups start delay time (e1)** : To charge the more power, the ups will delay its power supply

**Ups start battery capacity (e2)** : To charge the more power, the ups will supply its power when the battery ascend to this capacity %

----------------------------------------------------------------------------------------------- Only both of the**(e1, 2)** item-conditions is fulfilled, ups will start to supply its power

#### <span id="page-7-0"></span>**C. Email Notification**

It supplies an active E-Mail notification :

- 1. Notification Page
- 2. Enter your SMTP Mail server's information (ex : SMTP Server, User name, Port, Authentication, Sender's mail, Receiver's mail) ----------------------------------------------------------------------------------------------- NOTE : This feature requires your e-mail account support SMTP Server -----------------------------------------------------------------------------------------------
- 4. Button **Mail Test** : It helps you to check the email configuration is okay or not
- 5. Checkup **Daily Report** : It reports you the summary ups output power (Watt)

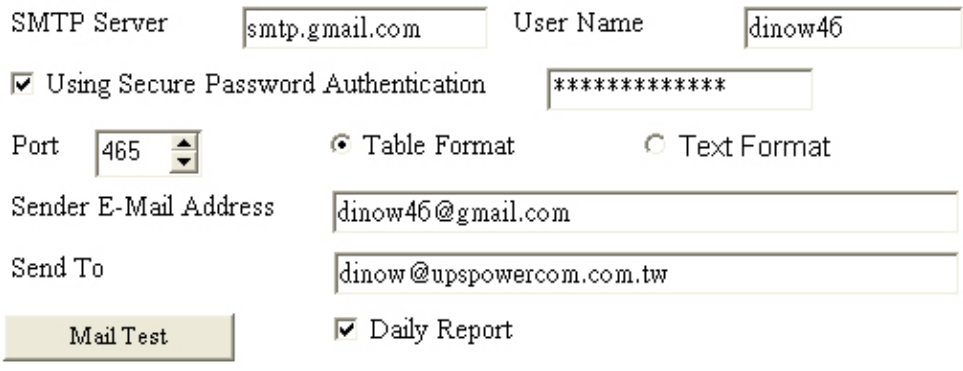

☑ Popup Message Notification

#### <span id="page-8-0"></span>**D. UPS Control**

1. UPS Control Page

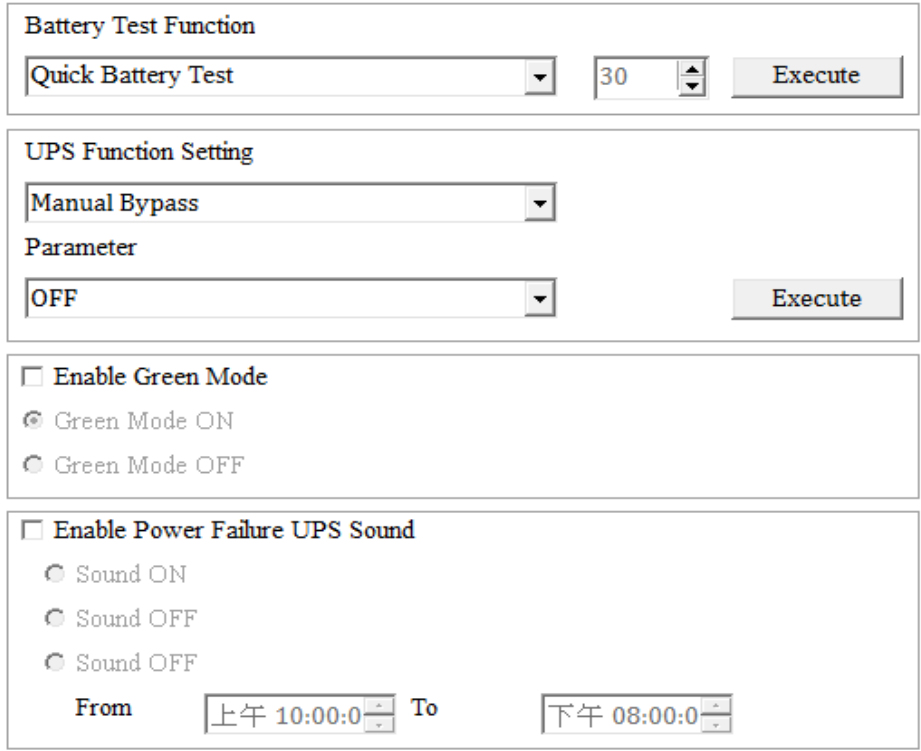

- 2. Battery Test Function
	- 2.1 **Quick Battery Test** : Ups switch its power from battery
	- 2.2 **Battery Test for Specific Time** : Exhaust the battery power for this period of time
	- 2.3 **Test for Specific Battery Level** : Exhaust the battery capacity to this battery level
	- 2.4 **Deep Battery Test** : Exhaust the battery to low condition
	- 2.5 **Cancel Test** : Stop battery testing
- 3. **UPS Function Setting** : Select the function to set the UPS, there will be the corresponding parameter options, and then press Execute button to set the selected function
- 4. **Green Mode** : **ON** : The ups automatically turn off its power if the load is low **OFF** : UPS will sustain the power to its limit
- 5. **Power Failure UPS Sound** : Turn on and off the alarm in your desire

### <span id="page-9-0"></span>**E. Historical Event**

It displays all ups events which taken place

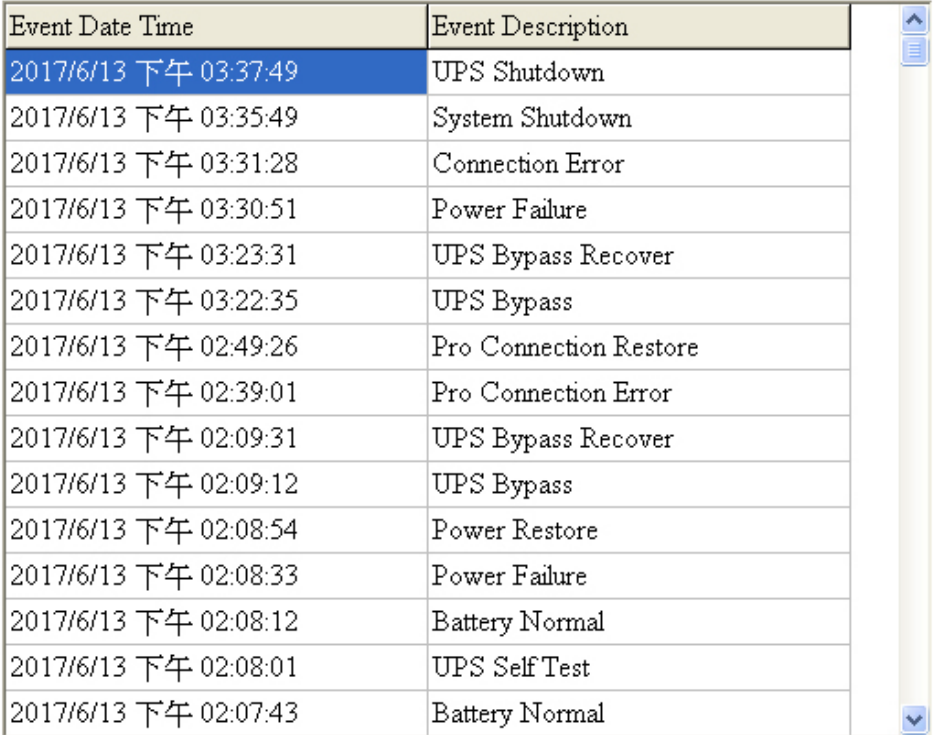

#### <span id="page-10-0"></span>**F. Record Viewer**

- 1. Record Viewer Page
- 2. It records and actively shows UPS information : I/P Voltage, I/P Frequency, O/P Voltage, Battery Level, Load, and Temperature
- 3. As well you can check up the historical data by **calendar** (Upper Right Corner)

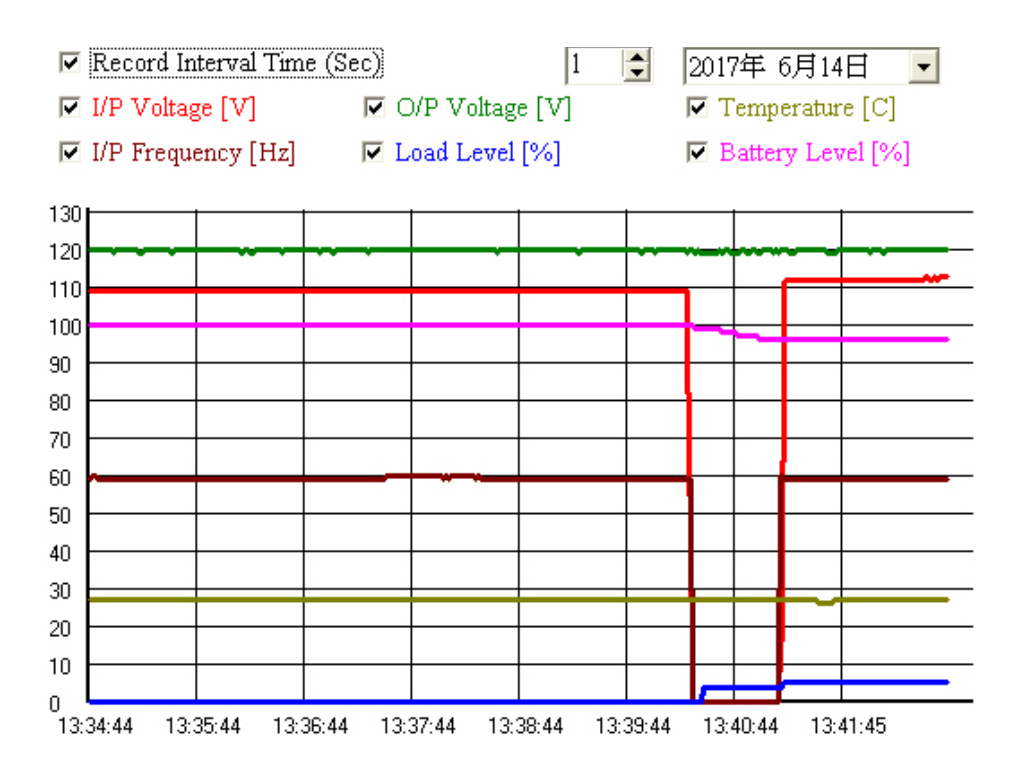

### <span id="page-11-0"></span>**G. Outlets Control**

- 1. Outlets Control Page
- 2. Turn ON/OFF the outlets power at once
- 3. Set up the UPS-Outlet shutdown sequence for blackout condition

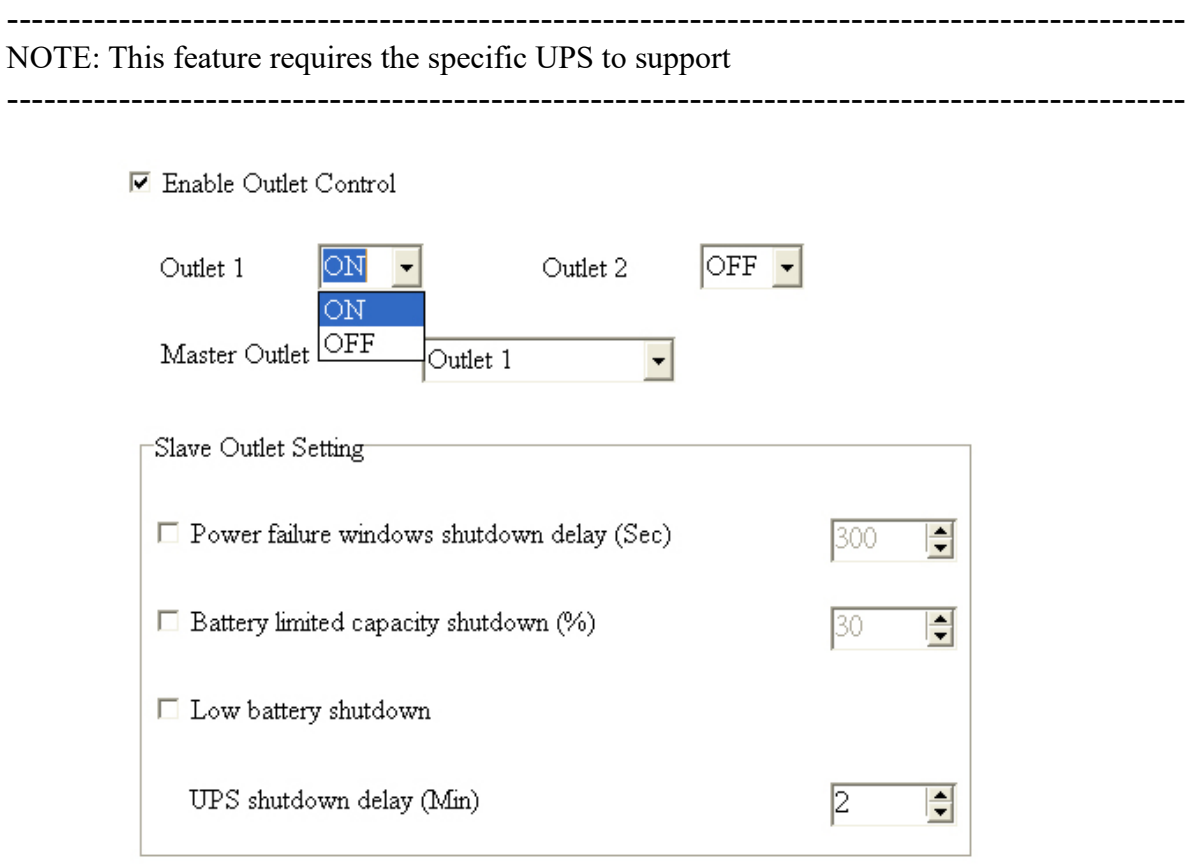

#### <span id="page-12-0"></span>**H. UPS Schedule**

It helps you to have an automatic UPS OFF / ON / Battery self test

- 1. Schedule Page
- 2. Recurrence & Occurrences : Once / Daily / Weekly / Monthly
- 3. Event : Ups shutdown / ups start / battery test

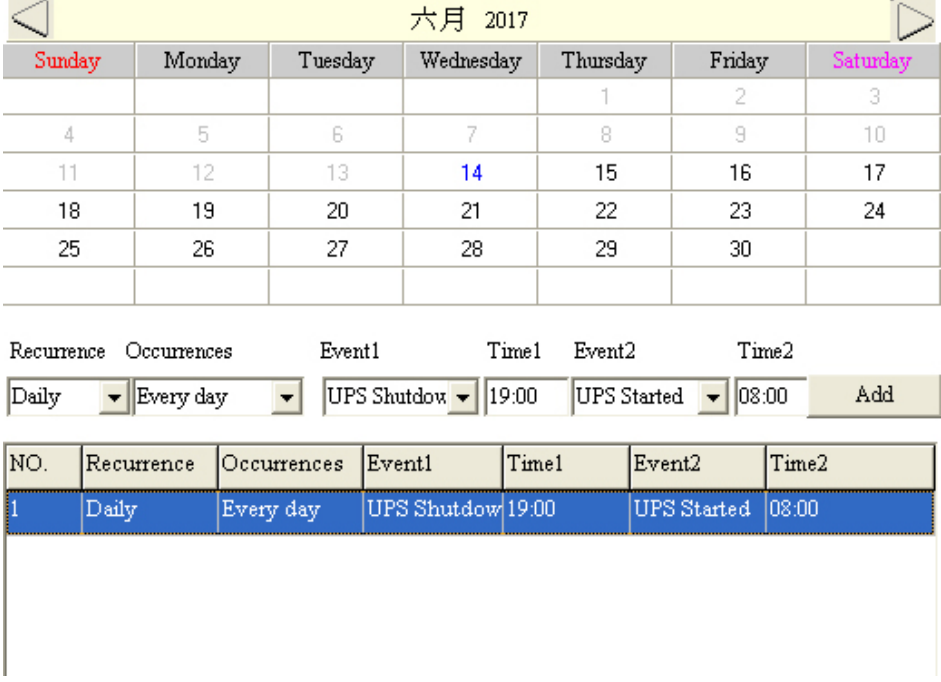

4. If you set up the UPS shutdown, all the UPSMON-Slaves will execute OS shutdown earlier **30** seconds than UPSMON-Master

----------------------------------------------------------------------------------------------- NOTE: The time of ups shutdown must be earlier than ups start -----------------------------------------------------------------------------------------------

5. You can check the last UPS schedule for the current status

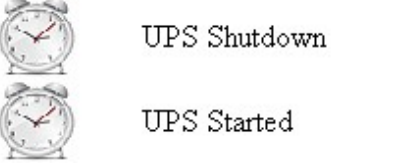

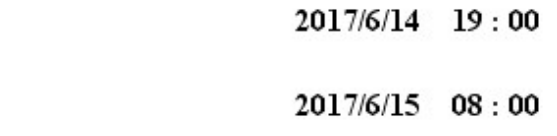

#### <span id="page-13-0"></span>**I. Multi OS Connect**

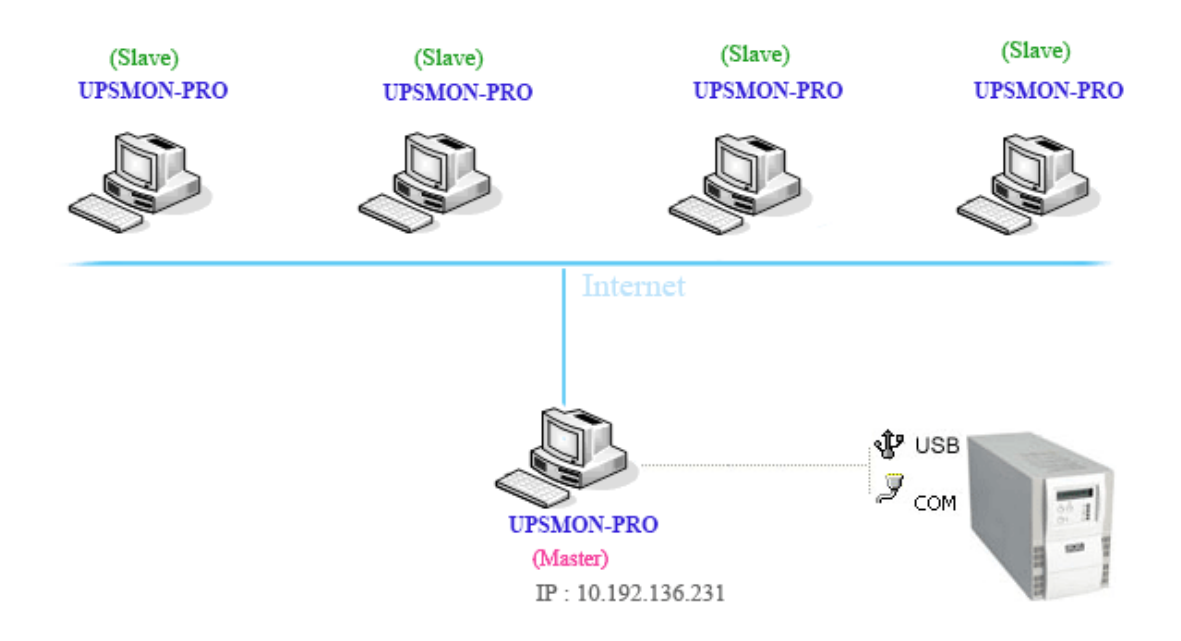

The UPSMON PRO can play the role as Master or Slave

1. UPSMON PRO **Master** : Physically connect(RS232 / USB) with ups

==> Master can share the ups information to other Slaves

 $\equiv$   $\ge$  EX : IP 10.192.136.231 (Master pc ip address)

2. UPSMON PRO **Slave** : Get the ups information from UPSMON PRO Master by ways of the internet or intranet

==> All the other pc, which installed upsmon pro, can get the ups status from UPSMON PRO Master

**EX : UPSMON PRO Windows /** Connect Page / UPSMON PRO : 10.192.136.231

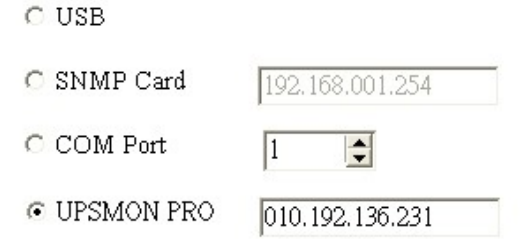

And then you get ups connection

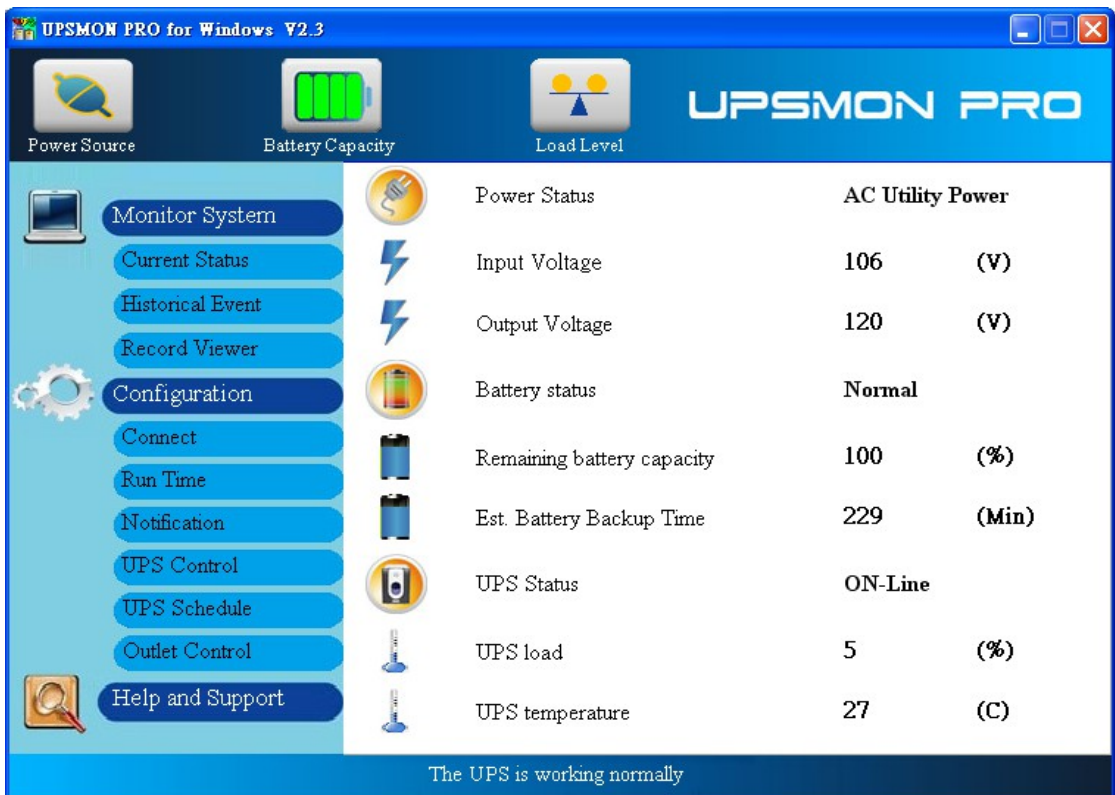

#### **EX : UPSMON PRO Linux**

- ==> Execute the UPSMON-PRO-for-Linux application : **./upsmon**
- ==> Choose UPSMON-PRO **(4)** with Master IP address
- $\implies$  UPSMON : Start Monitor  $\implies$  It means the connection is successful

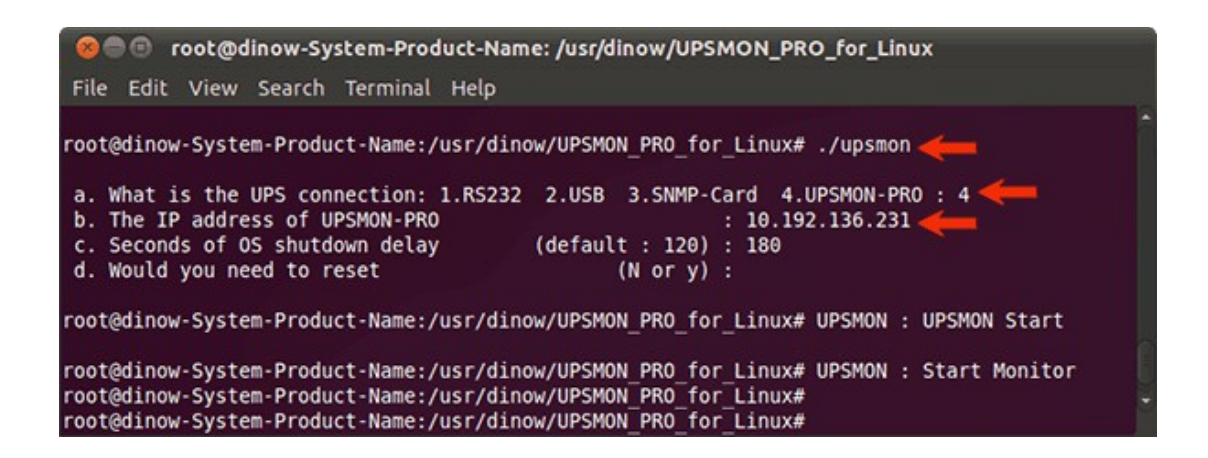

#### <span id="page-15-0"></span>**J. Web Portal**

Ups remotely monitoring via browser

- 1. Connect Page
- 2. Enable Web Server UPSMON Function
- 3. IP Address : Make sure this Windows has a IP address (ex : 10.192.136.231)
- 4. Port : 8000 (default)
- 5. User Name : UPSMON (default)
- 6. Password : UPSMON (default)

NOTE: This feature requires your windows has a connectable ip address ---------------------------------------------------------------------------------------------UPSMON PRO WEB  $\times$   $\sqrt{ }$  $\leftarrow$   $\rightarrow$  **C**  $\uparrow$  10.192.136.231:8000

---------------------------------------------------------------------------------------------

**UPSMON PRO WEB** 

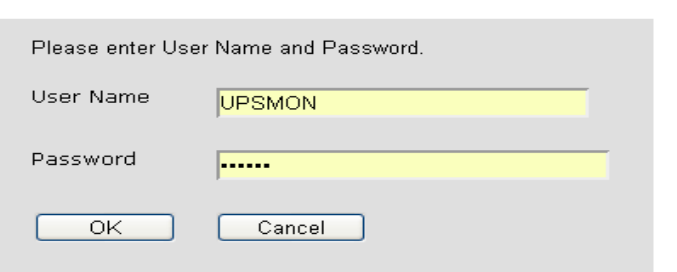

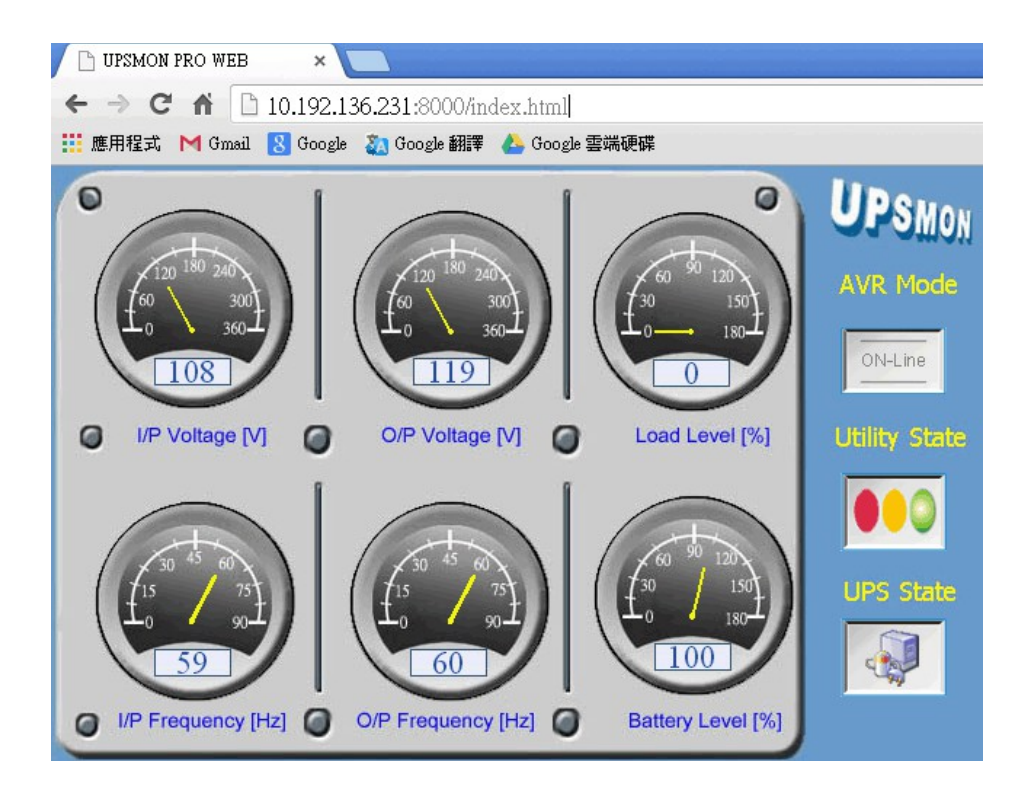

#### <span id="page-16-0"></span>**K. Windows auto startup**

Below configuration can help you to auto startup windows when power is restored

- 1. PC Restart
- 2. When the PC brand logo screen appears, press correct key on your keyboard to open to the BIOS Setup window (For general PCs, press the **delete** key)
- 3. Use your arrow keys on the keyboard to select the correct power option
- 4. Select the correct setting to enable PC power always on. For general PCs, use your arrow keys to **Enable** "**Restore on AC Power Loss**"
- 5. Save your changes

--------------------------------------------------------------------------------------------- NOTE: Each PC varies in how to enter and make changes to the BIOS settings ---------------------------------------------------------------------------------------------

#### <span id="page-17-0"></span>**L. VMWare Support**

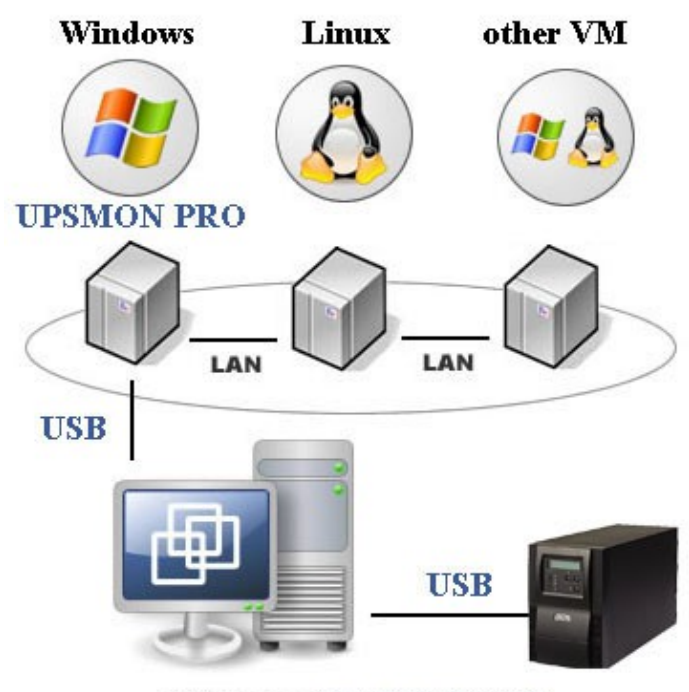

**ESXi Server** (EX:IP 210.202.53.149)

#### A. Get ups monitoring on Vmware-Windows

- 1. Vmware-Windows upsmon get ups connection from **usb**
	- ==> Start Vmware ESXi
	- ==> Vmware-Windows >> **Actions** >> **Edit settings**

==> **Add other device** >> **USB device** >> **Powercom HID UPS Battery** >> Save

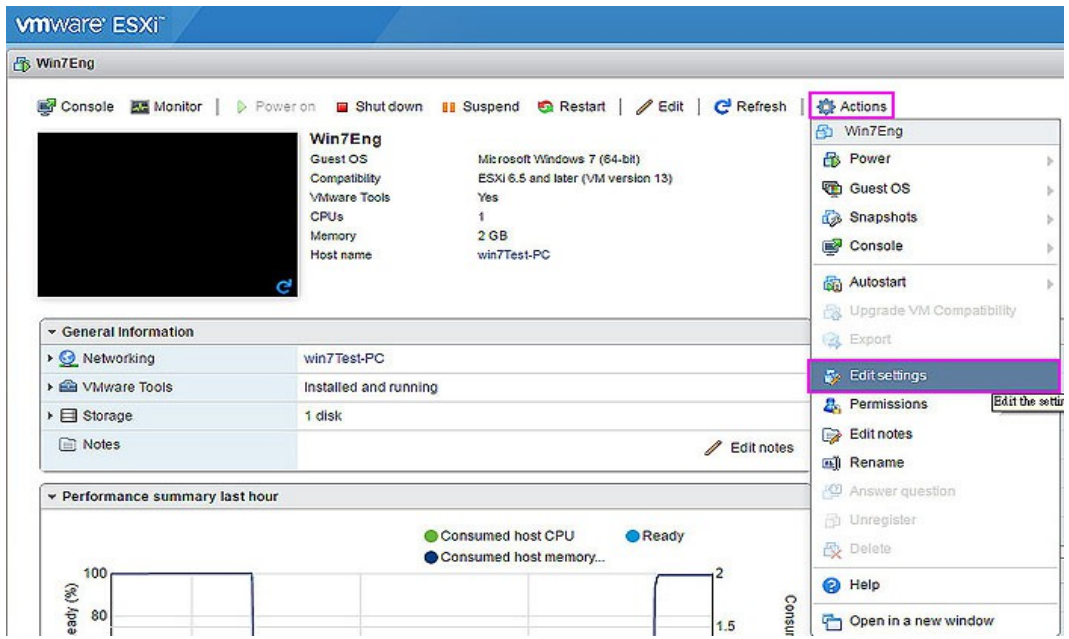

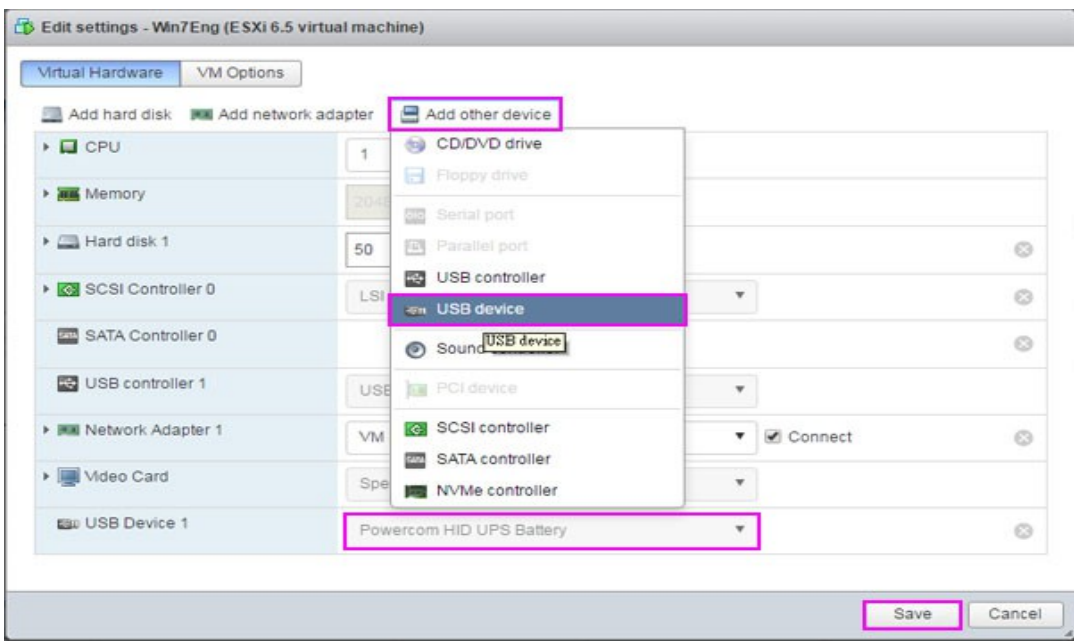

2. Vmware-Windows install upsmon pro and choose **usb** connection

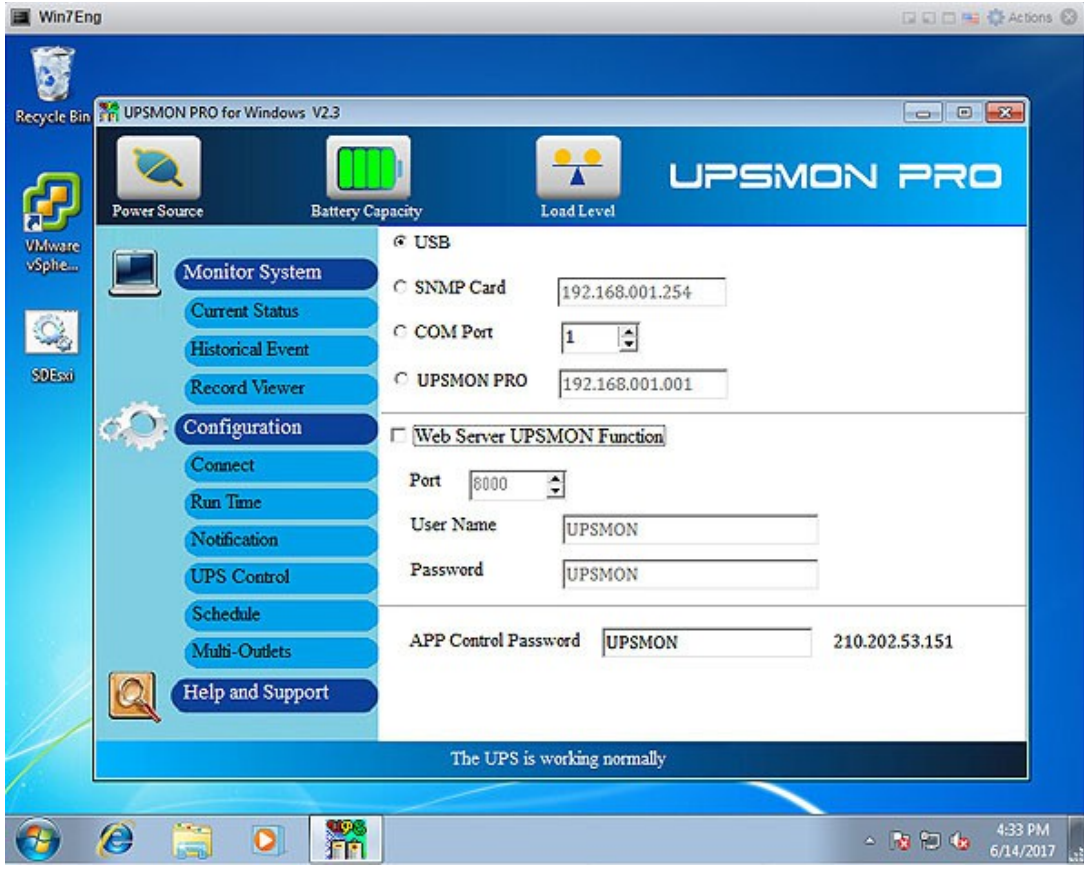

3. Successfully get ups monitoring

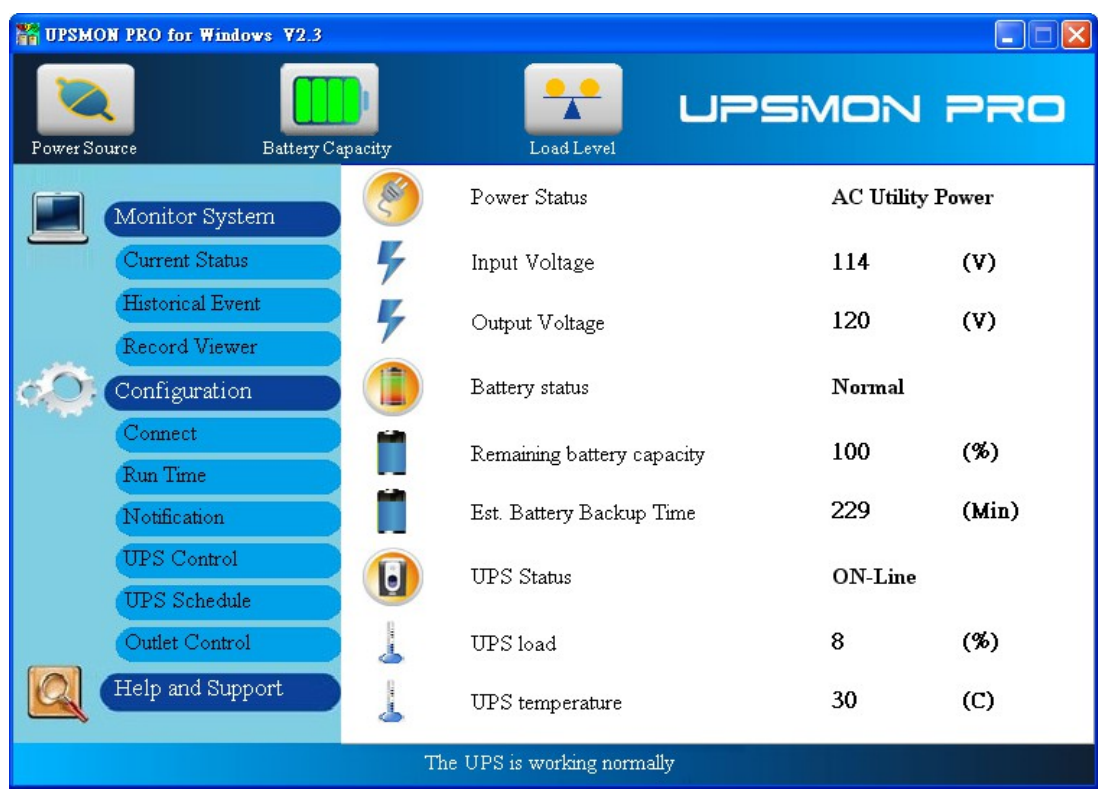

4. **UPSMON PRO** >> **Run Time** >> **Shutdown Vmware Esxi** (Enable) >> **Setup**

**V** Shutdown VMware Esxi

Setup

5. Filled in your Vmware Exsi **IP** / **User Name** (administrator) / **Password**

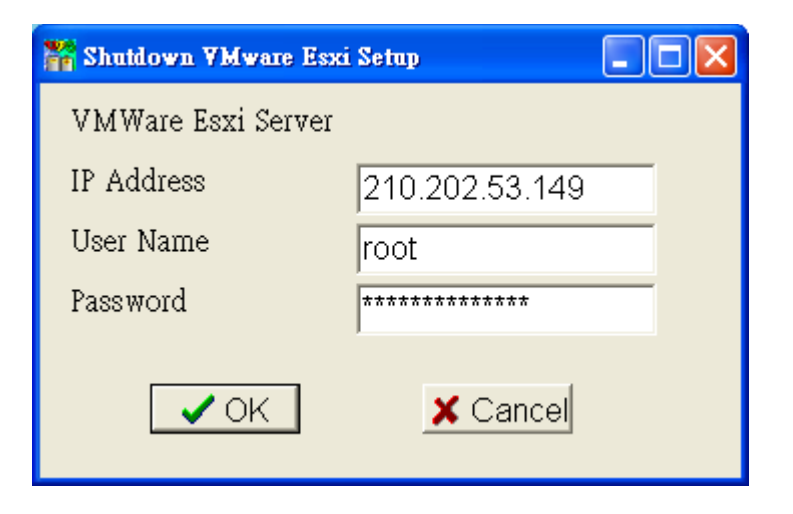

### B. Vmware OS shutdown with sequence configuration

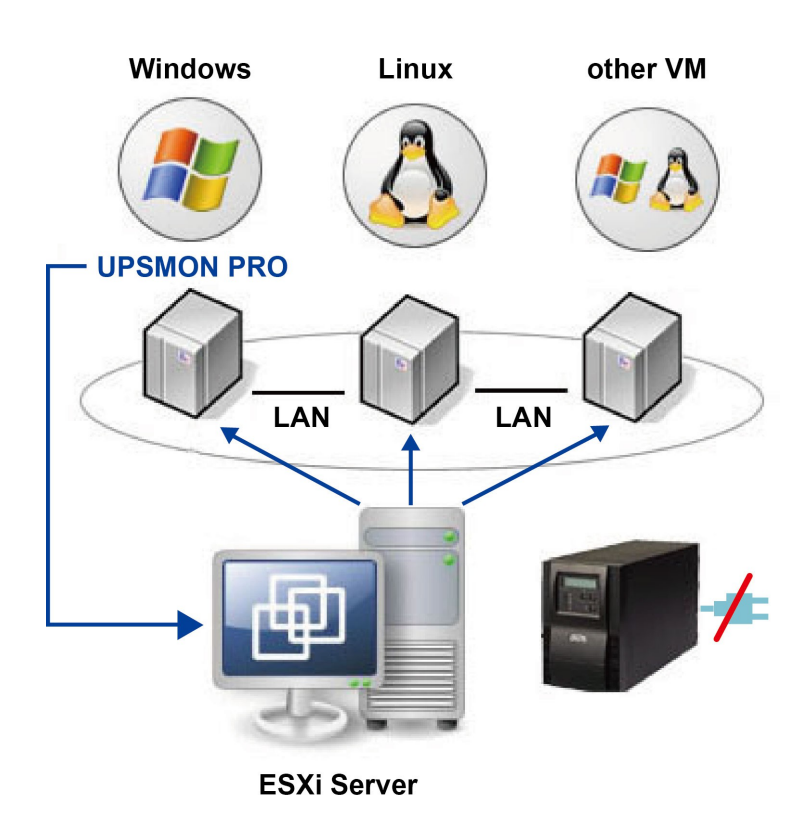

- 1. Install Vmware vSphere Client
- 2. Start Vmware vSphere Client and login to the Vmware Esxi

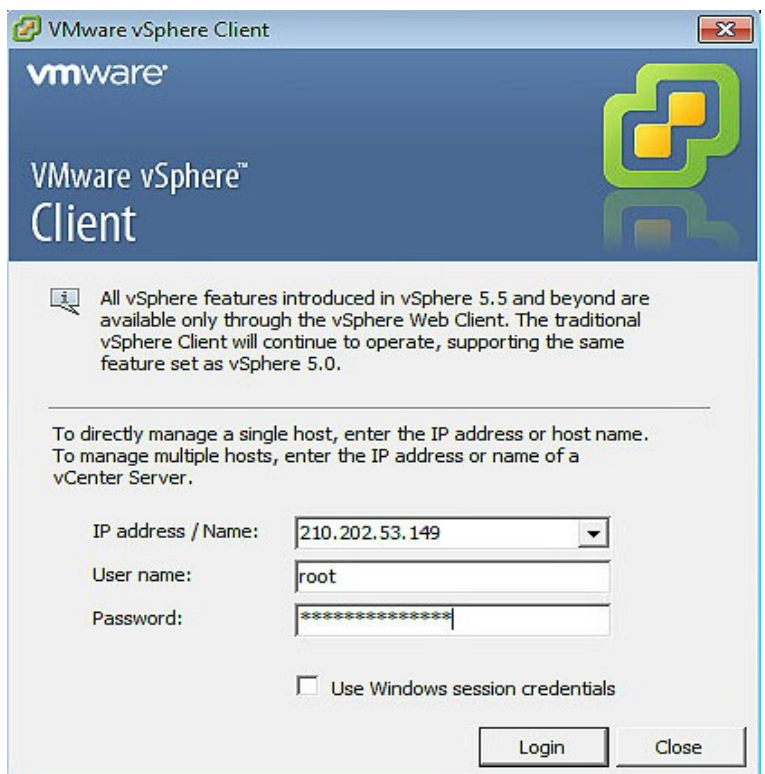

3. Vmware **host** >> **Software** >> **Virtual Machine Startup / Shutdown** >> **Properties**

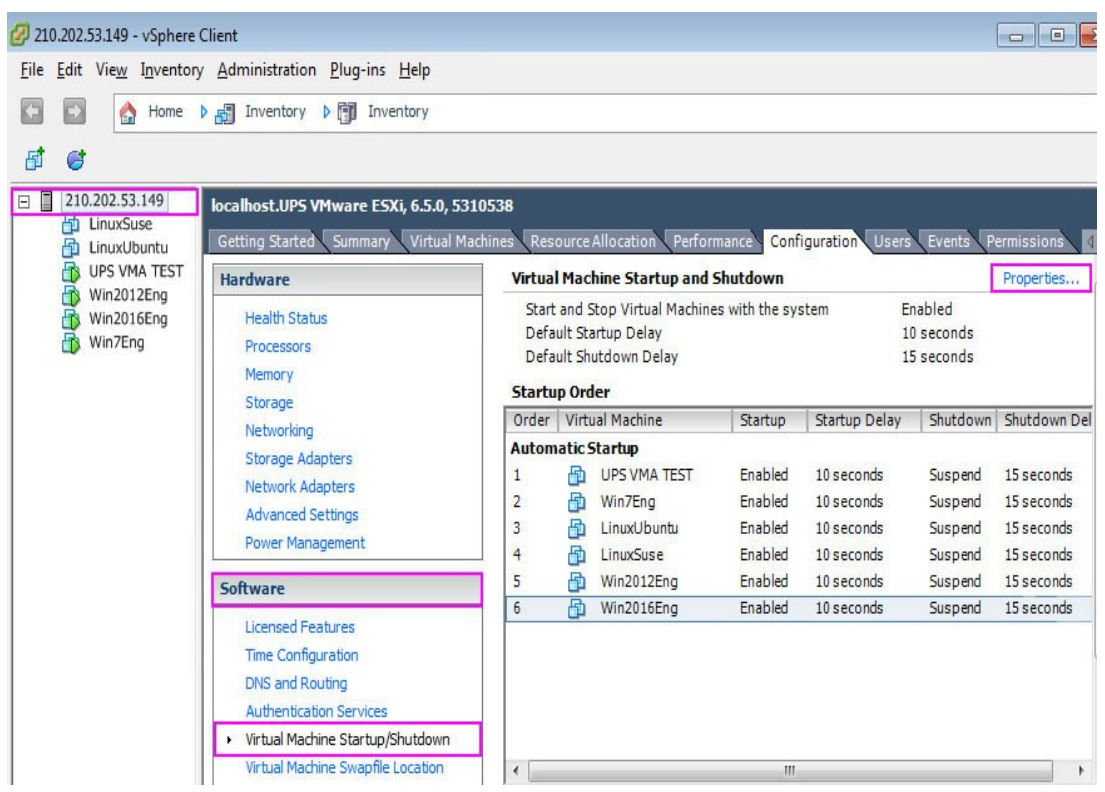

4. This windows is allowed you to setup :

shutdown type / shutdown delay / shutdown order / startup order

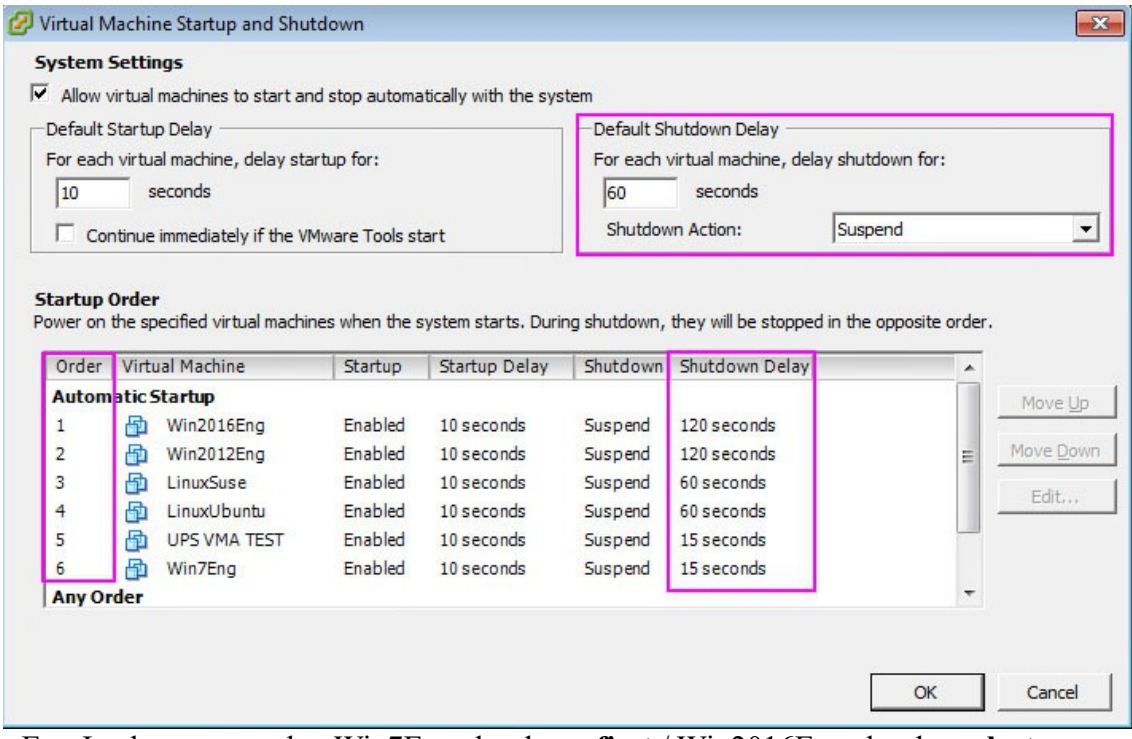

Ex : In above example : Win7Eng shutdown **first** / Win2016Eng shutdown **last**

### C. Power failure and the Vmware shutdown as sequence

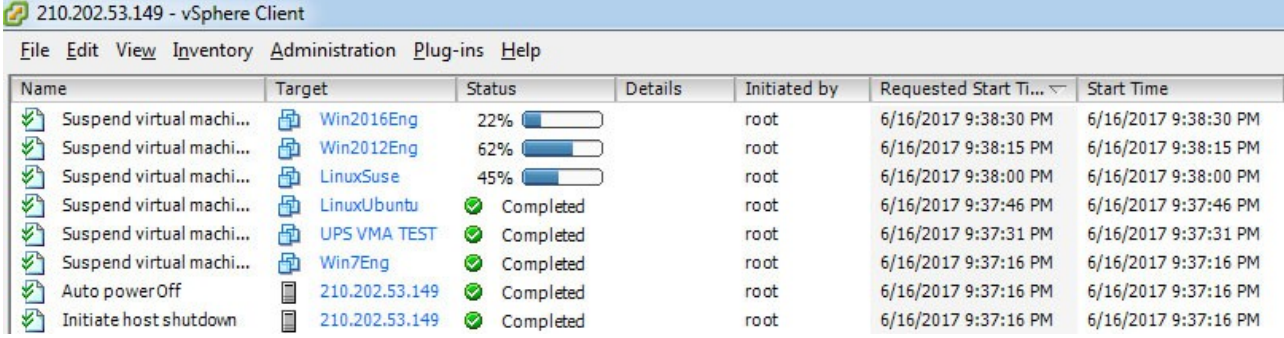

### <span id="page-23-0"></span>**M. SMS Alarm**

A. Configuration >> UPSMON >> Email Notification

- **User Name** and **password** >> Check with your ups vendor
- **UPS Name** >> Receive alarm's message with ups label
- **Phone Number** >> Receive alarm's phone number

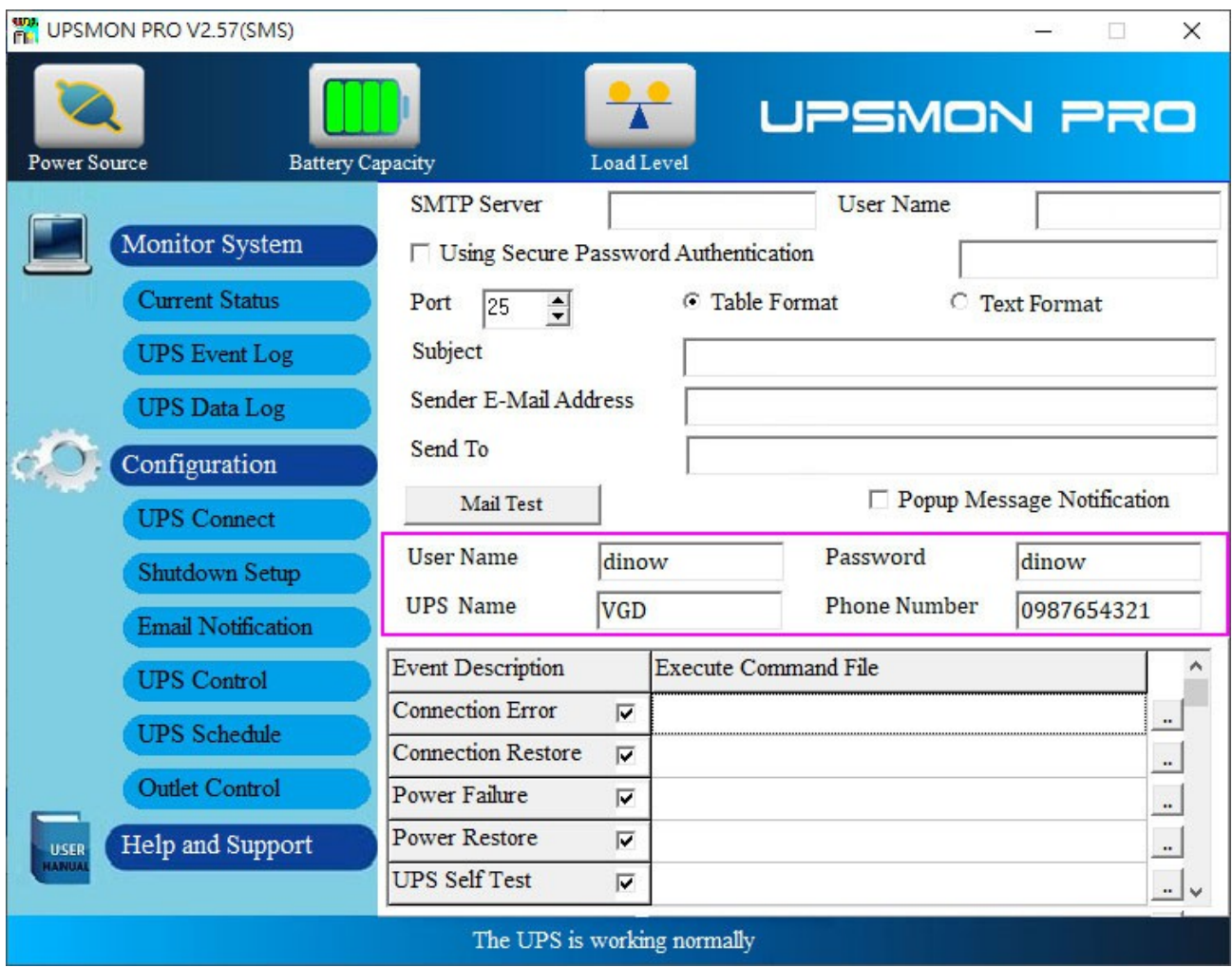

### B. Smart Phone >> Get messages

### 1. Alarm >> **Power failure**

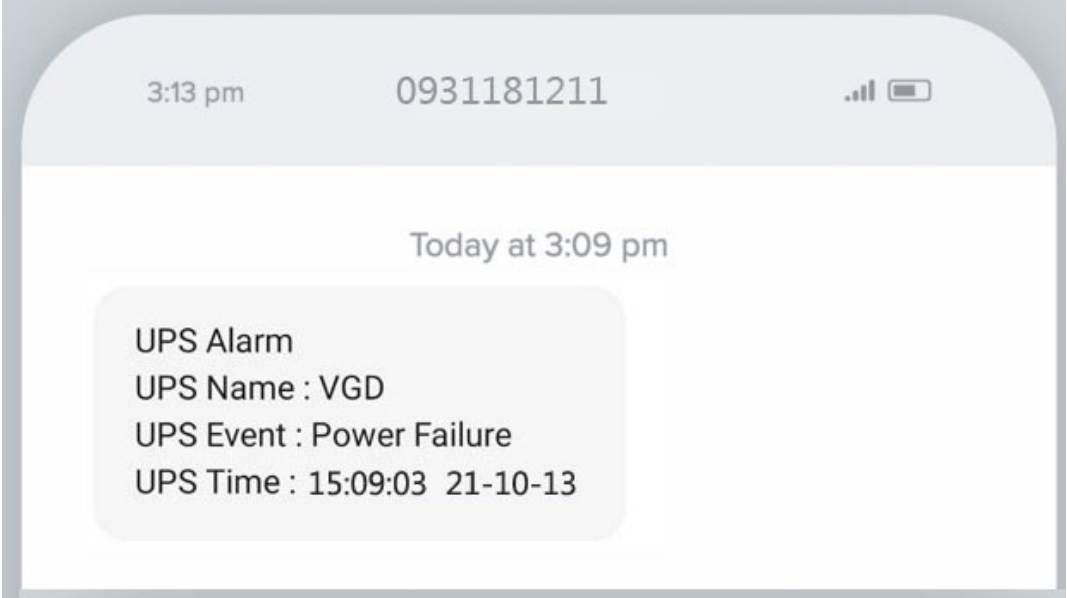

### 2. Alarm >> **Power restore**

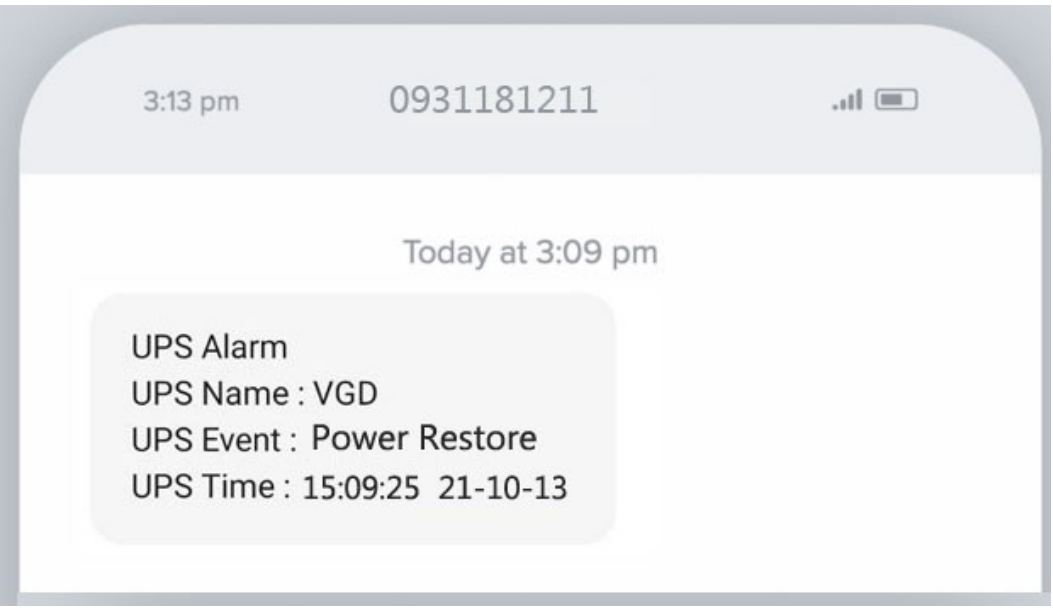

### 3. Alarm >> **UPS connect lost**

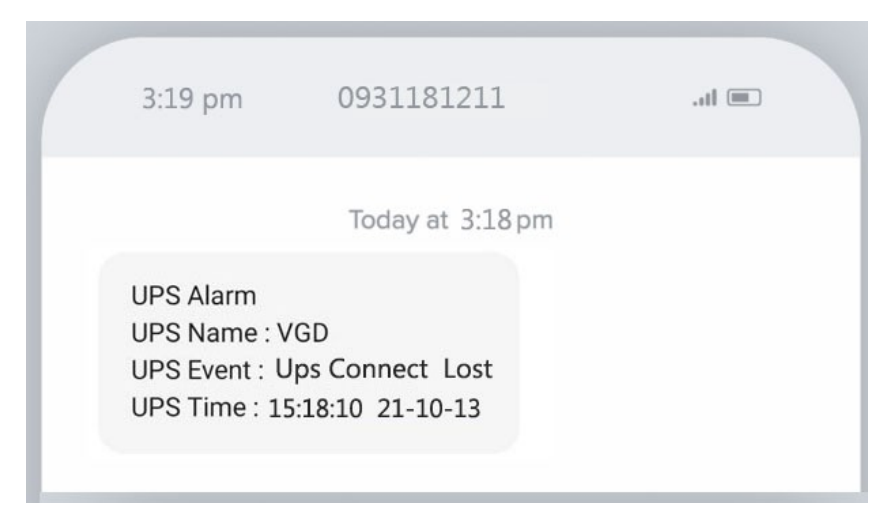

### 4. Alarm >> **UPS battery test**

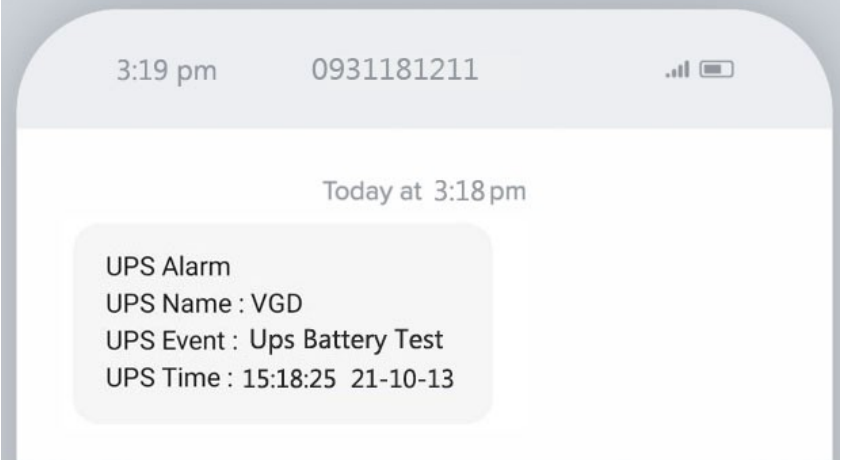

### 5. Alarm >> **UPS battery test normal**

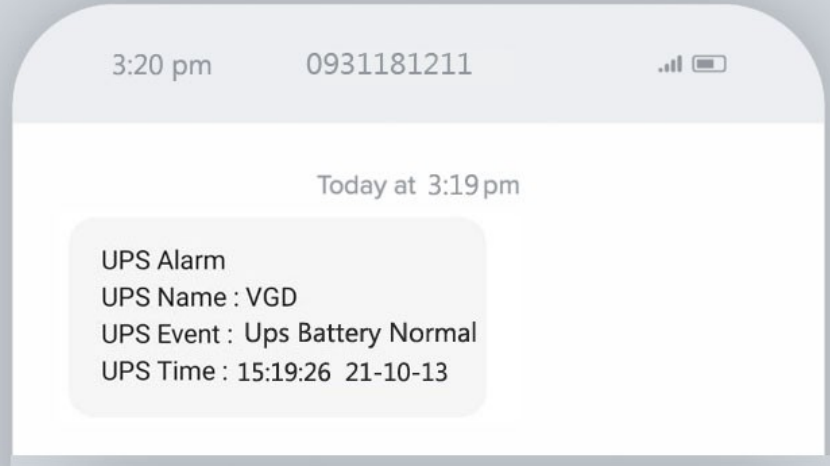

### 6. Alarm >> **UPS battery fail**

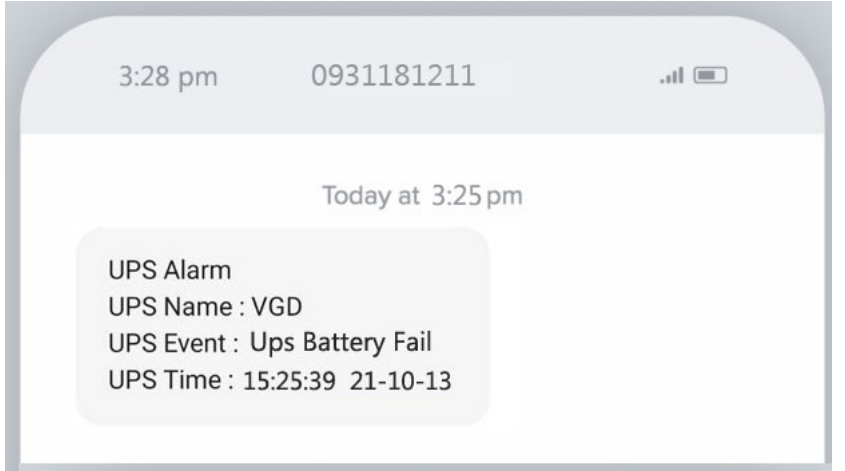

### 7. Alarm >> **UPS battery expired**

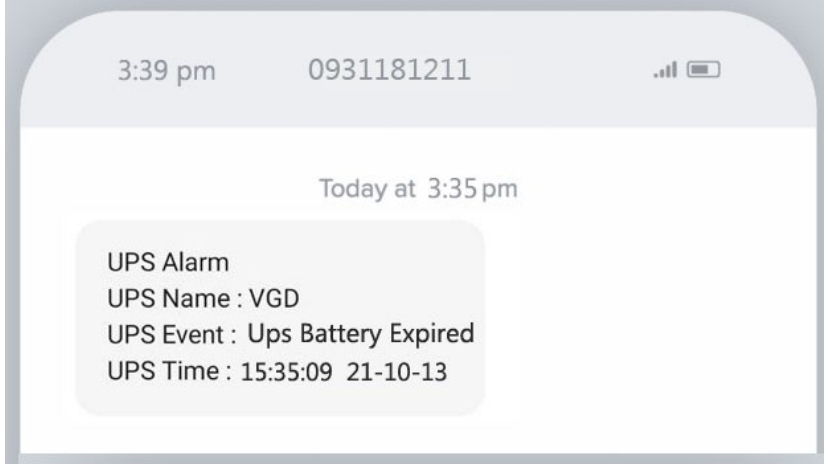

### 8. Alarm >> **UPS fail**

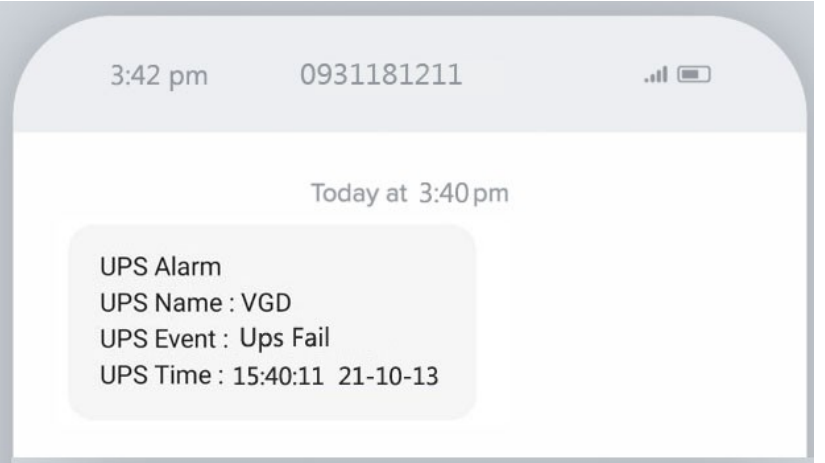

### 9. Alarm >> **UPS overload**

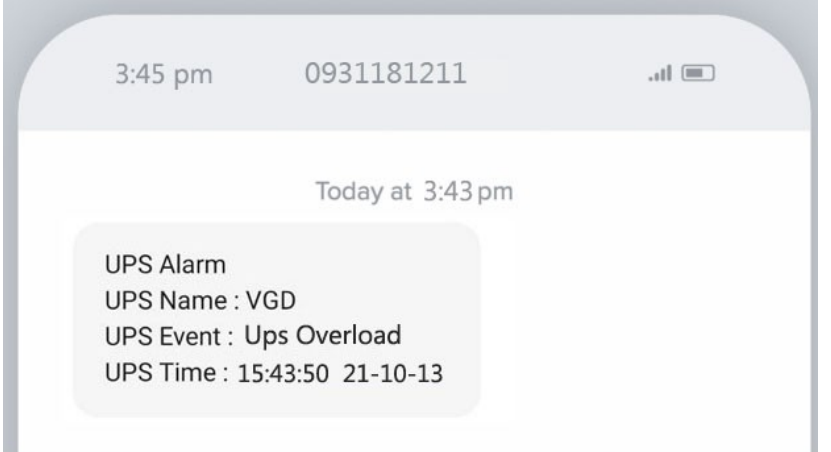

### 10. Alarm >> **UPS bypass on**

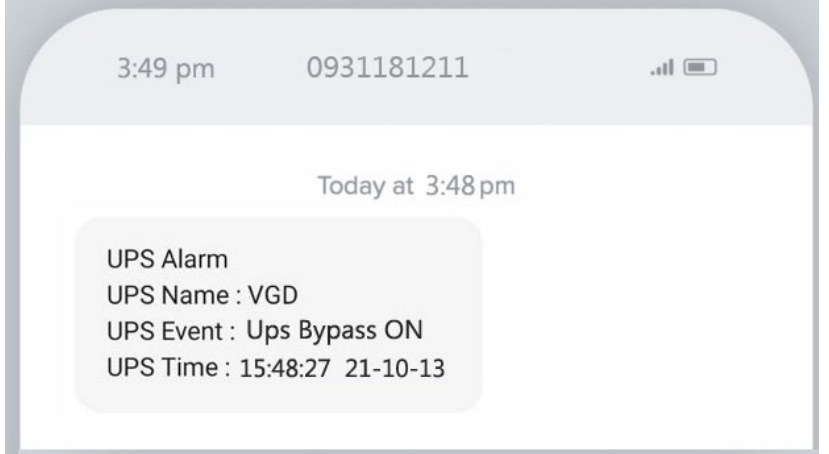

### 11. Alarm >> **UPS bypass off**

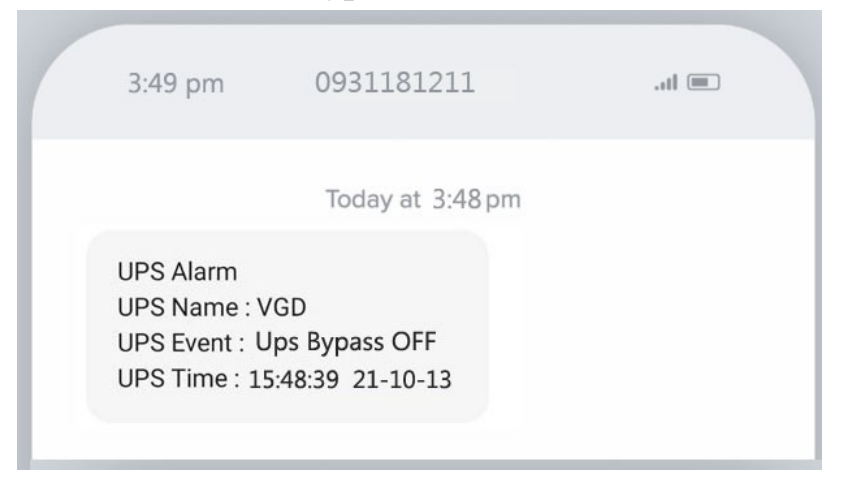